# Alaris<sup>®</sup> Gateway Workstation Manual del usuario

**es**

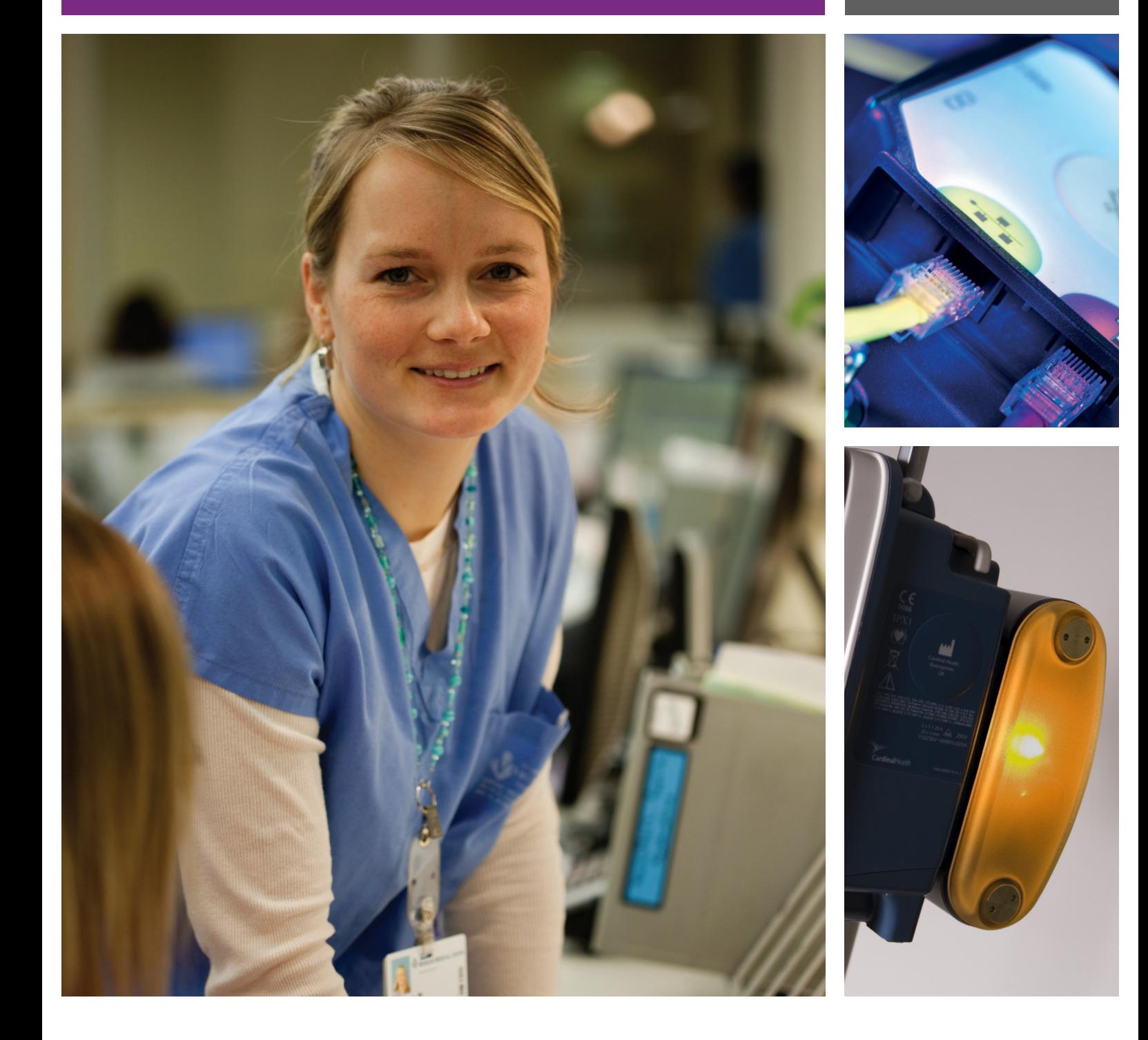

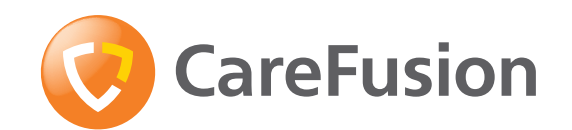

# Contenido

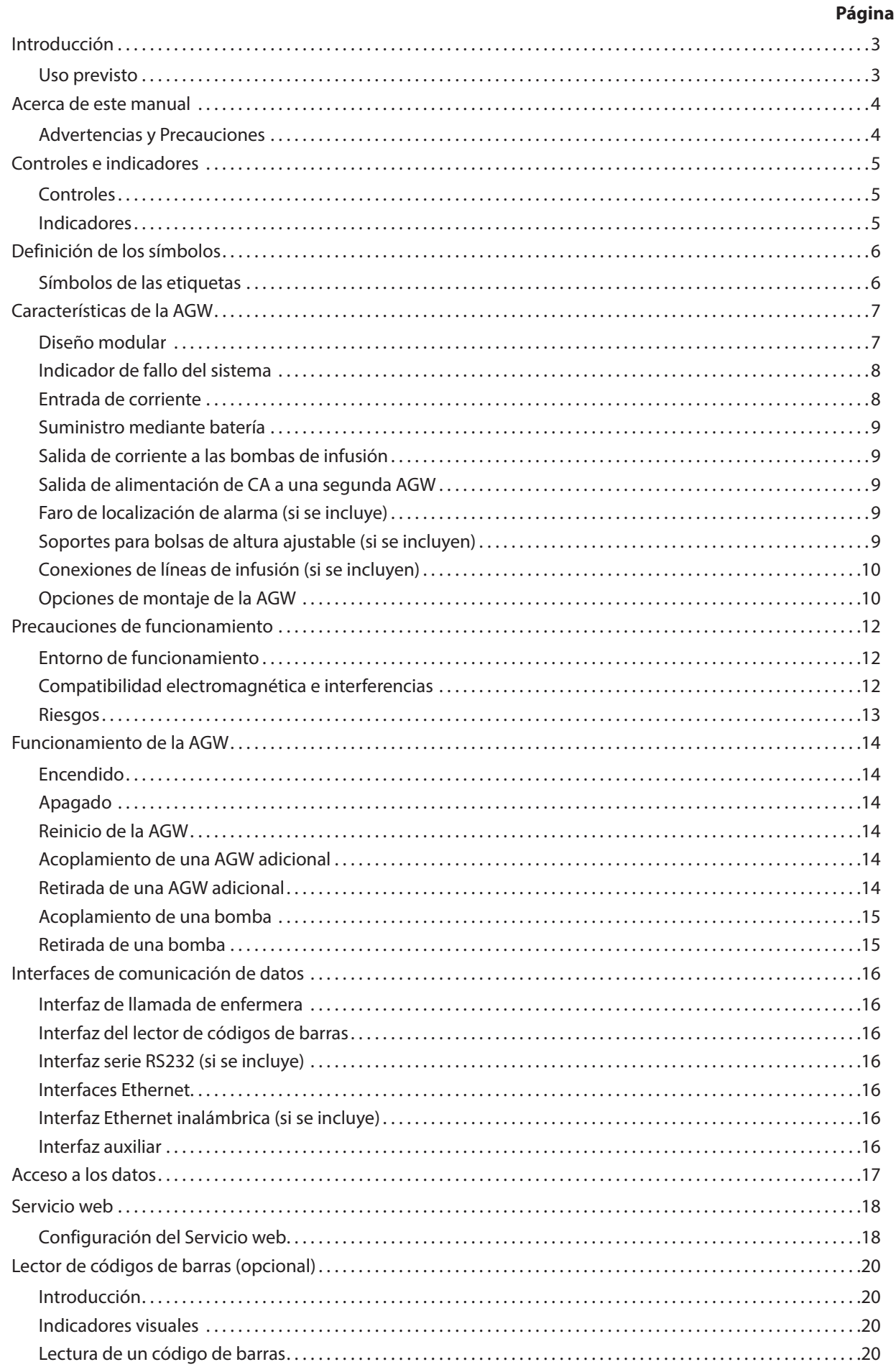

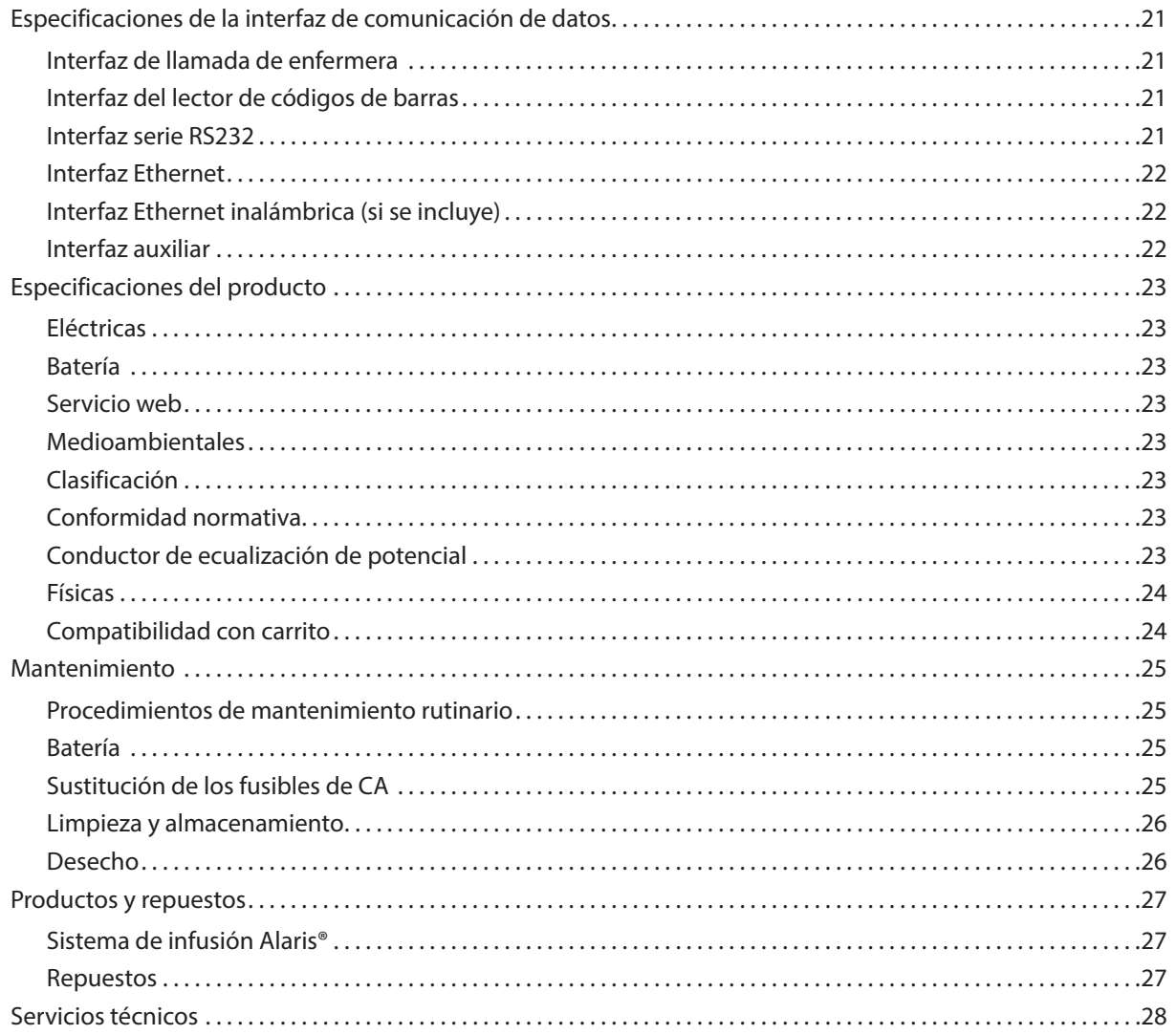

# <span id="page-3-0"></span>*Introducción*

La Estación de trabajo Alaris® Gateway Workstation (en lo sucesivo "AGW") se ha diseñado como un sistema modular que proporciona un puente de comunicaciones entre la Bomba de infusión Alaris® (en lo sucesivo "Bomba") y cualquier Sistema de Gestión de Datos de Pacientes (SGDP), sistema de Monitorización de Pacientes (MP), Sistema de Información Hospitalaria (HIS) o Sistema de Información Clínica (SIC) que requiera el acceso a los datos de infusión almacenados dentro de la bomba.

Opciones:

- • Sistema de gestión central para múltiples bombas
- Interfaz con instrumentos médicos (IIM): mecanismo de montaje único que proporciona comunicación de datos y alimentación a la bomba
- Reducción de la cantidad de cables con el uso de una sola entrada de corriente alterna
- Configuración sencilla con un diseño modular adaptable
- Organización eficiente de múltiples líneas y configuraciones de infusión
- Batería de respaldo en caso de interrupción de la corriente
- El faro de alta visibilidad opcional ayuda a localizar las bombas en estado de alarma
- • Interfaz de llamada de enfermera para todas las bombas unidas a la AGW
- Software que se ejecuta en la AGW y que permite un acceso remoto

La AGW admite actualizaciones opcionales con objeto de optimizar las interfaces de comunicación de datos y admitir software para conexiones a tales sistemas cliente/servidor.

### *Uso previsto*

Alaris® Gateway Workstation se ha diseñado para asistir en el montaje, la alimentación y las comunicaciones de las Bombas de infusión Alaris® en el entorno operativo especificado en este Manual del usuario. En dichos entornos, el dispositivo puede exponerse a los siguientes tipos de terapias:

fluidoterapia, transfusiones de sangre, alimentación por vía parenteral, farmacoterapia, quimioterapia, diálisis y anestesia. El diseño de Alaris® Gateway Workstation impide que afecte directamente al proceso de administración de la infusión o que cause impacto alguno en él.

El AGW está diseñado para trabajar con las siguientes bombas de infusión Alaris::

- Bomba de Jeringa Alaris<sup>®</sup> GS
- Bomba de Jeringa Alaris<sup>®</sup> GH
- • Bomba de Jeringa Alaris® CC
- • Bomba de Jeringa Alaris® TIVA
- • Bomba de Jeringa Alaris® PK
- • Bomba de Jeringa Alaris® Enteral
- Bomba de Jeringa Alaris® GH Guardrails®
- • Bomba de Jeringa Alaris® CC Guardrails®
- • Bomba de Jeringa Alaris® GH (con software Plus)
- Bomba de Jeringa Alaris® CC (con software Plus)
- Bomba de Jeringa Alaris® GH Guardrails® (con software Plus)
- Bomba de Jeringa Alaris® CC Guardrails® (con software Plus)
- Bomba volumétrica Alaris<sup>®</sup> GW
- Bomba volumétrica Alaris® GP
- • Bomba volumétrica Alaris® GP Guardrails®
- • Bomba volumétrica Alaris® GP (con software Plus)
- Bomba volumétrica Alaris® GP Guardrails® (con software Plus)
- Bomba volumétrica Alaris® VP Plus Guardrails®

Se puede acceder a los datos y el software instalado en la AGW se puede configurar desde un PC cliente mediante un navegador web estándar, utilizando una conexión Ethernet a través de una red o directamente conectándolo al AGW.

El software se proporciona bajo licencia de CareFusion, a la que está sujeto.

# <span id="page-4-0"></span>*Acerca de este manual*

El usuario debe estar totalmente familiarizado con la AGW descrita en este manual antes de usarla.

Consulte el Manual del usuario para aprender a manejar correctamente las Bombas. Se puede consultar el Manual del usuario del software instalado en la AGW desde un PC cliente mediante un navegador web estándar.

Todas las ilustraciones que se presentan en este manual muestran ajustes y valores normales que se pueden utilizar al programar las funciones de la AGW. Estos ajustes y valores se incluyen exclusivamente a efectos ilustrativos. Puede ver la lista completa de ajustes y valores en la sección de especificaciones.

Las ilustraciones de este Manual del usuario muestran equipos y configuraciones de muestra que pueden no estar disponibles para todos los mercados y países o regiones. Si desea obtener más información, póngase en contacto con la oficina local asociada.

A **Es importante que se asegure de estar consultando la versión más reciente del Manual del usuario y del Manual de mantenimiento técnico de los productos CareFusion. Estos documentos se pueden consultar en www.carefusion.com. Si desea obtener copias de los mismos, póngase en contacto con el representante local de CareFusion.**

### *Advertencias y Precauciones*

El mensaje de advertencia alerta al usuario de un resultado potencialmente grave (muerte, lesión o acontecimientos adversos graves) para el paciente o el usuario.

El mensaje de precaución alerta al usuario de que debe prestar una especial atención al uso eficaz de la AGW o del software.

# <span id="page-5-0"></span>*Controles e indicadores*

### *Controles*

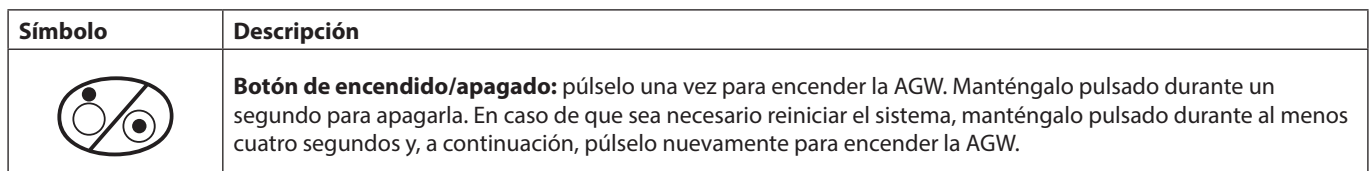

### *Indicadores*

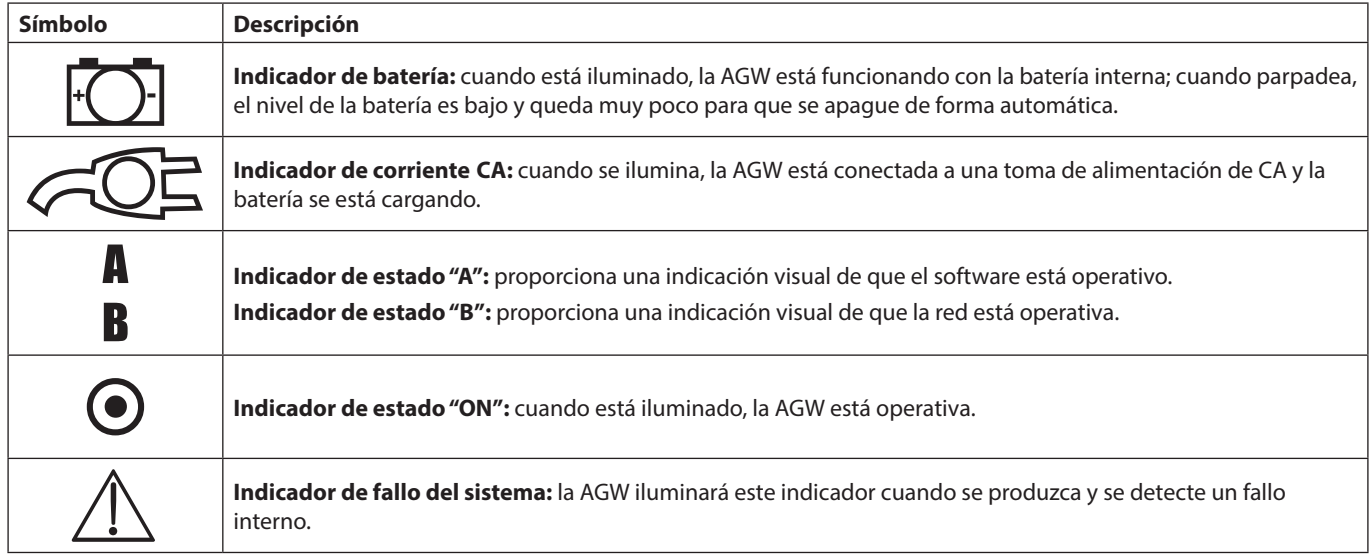

# <span id="page-6-0"></span>*Definición de los símbolos*

### *Símbolos de las etiquetas*

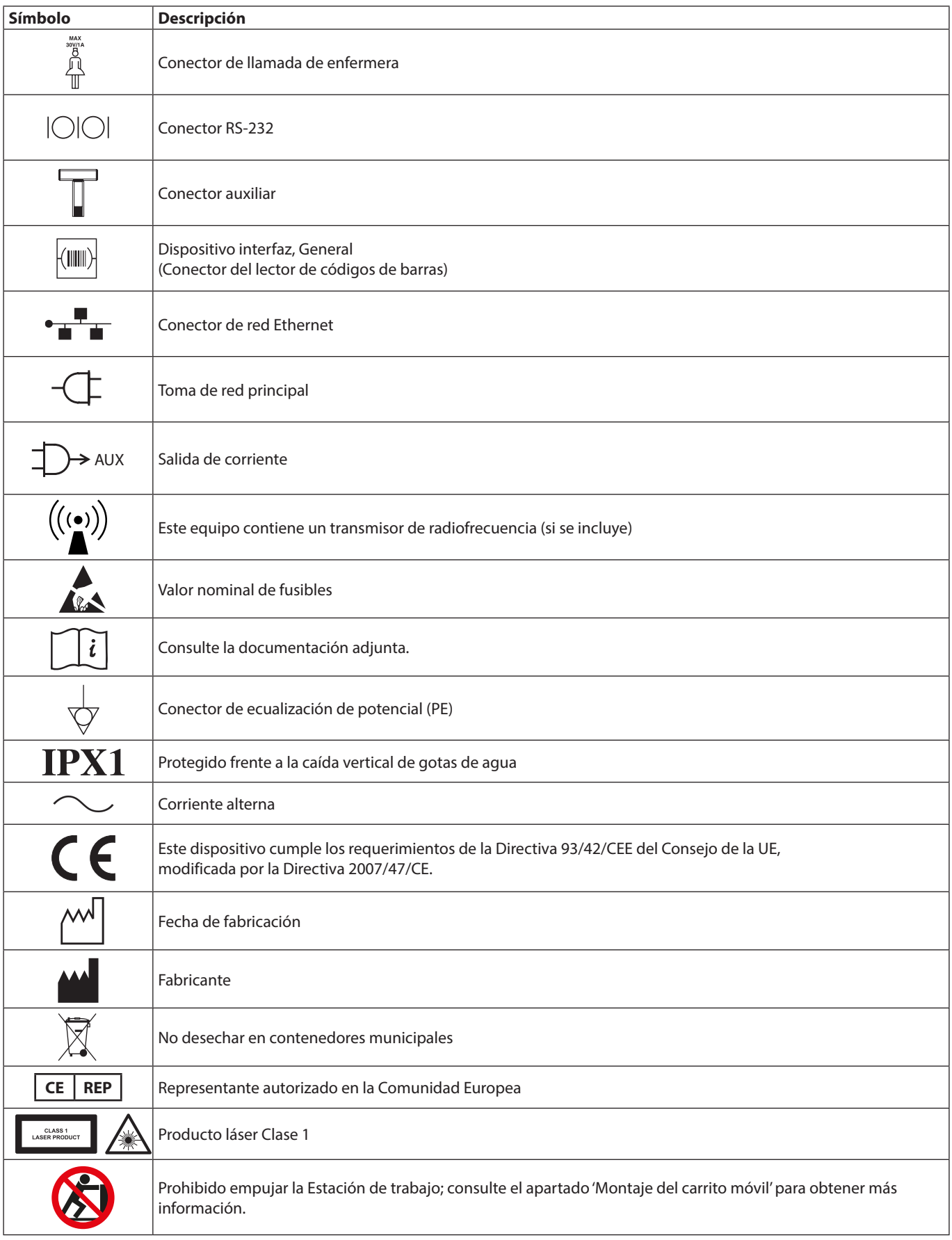

### <span id="page-7-0"></span>*Características de la AGW*

### *Diseño modular*

La AGW cuenta con un diseño modular que permite la futura ampliación del número y posiciones de bloques MDI disponibles. El Módulo básico comprende 3 bloques MDI con módulos de 2 bloques MDI que amplían la configuración vertical. Es posible añadir piezas en T horizontales de 2, 3 ó 4 bloques MDI para acoplar más bombas y los soportes para bolsas de fluidos cuando sea necesario. Sólo el personal técnico especializado puede modificar la AGW.

Configuración 80203UNSxx-74:

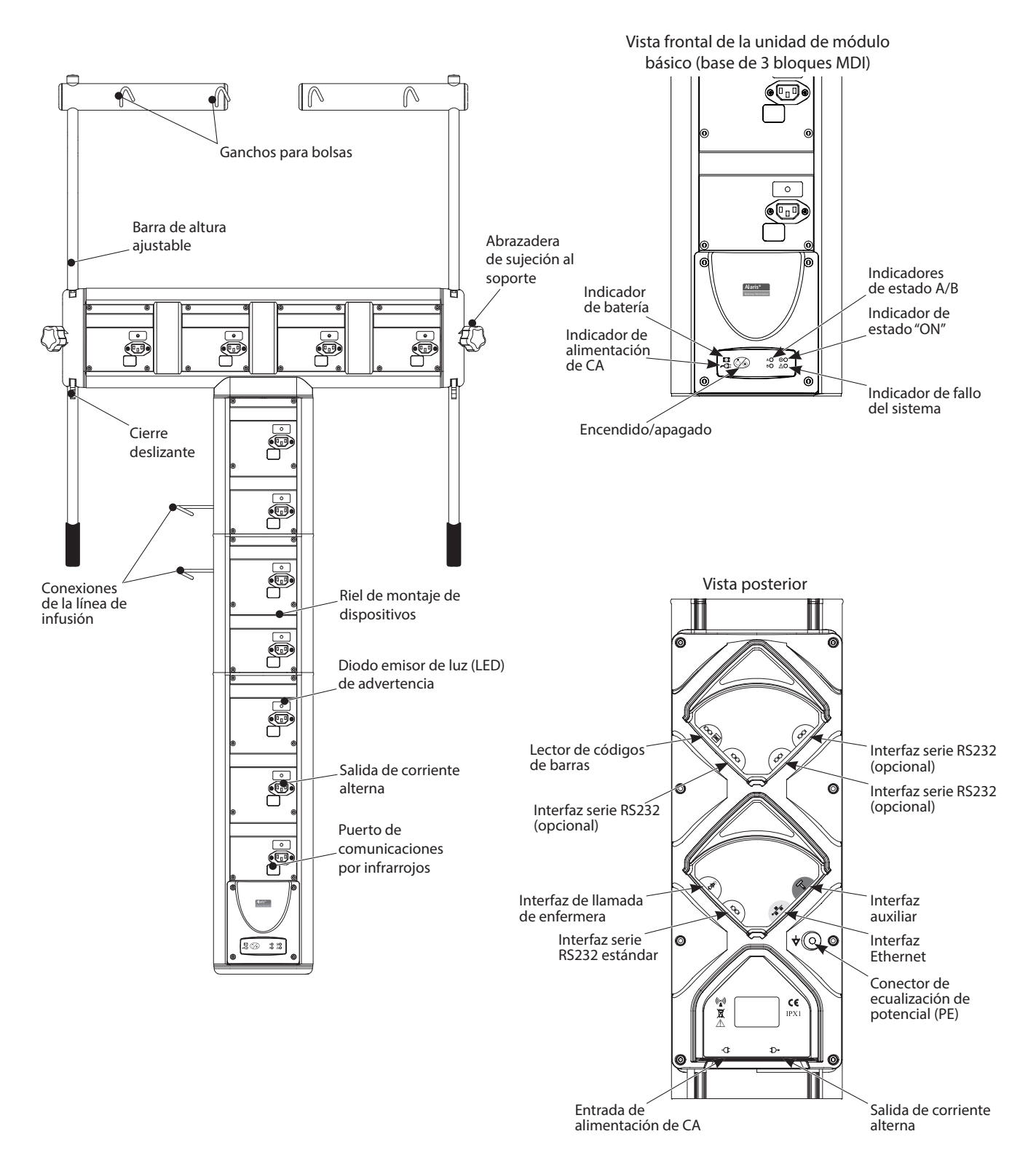

<span id="page-8-0"></span>Configuración 80203UNSxx-235, se muestra montada en un carrito Alaris®:

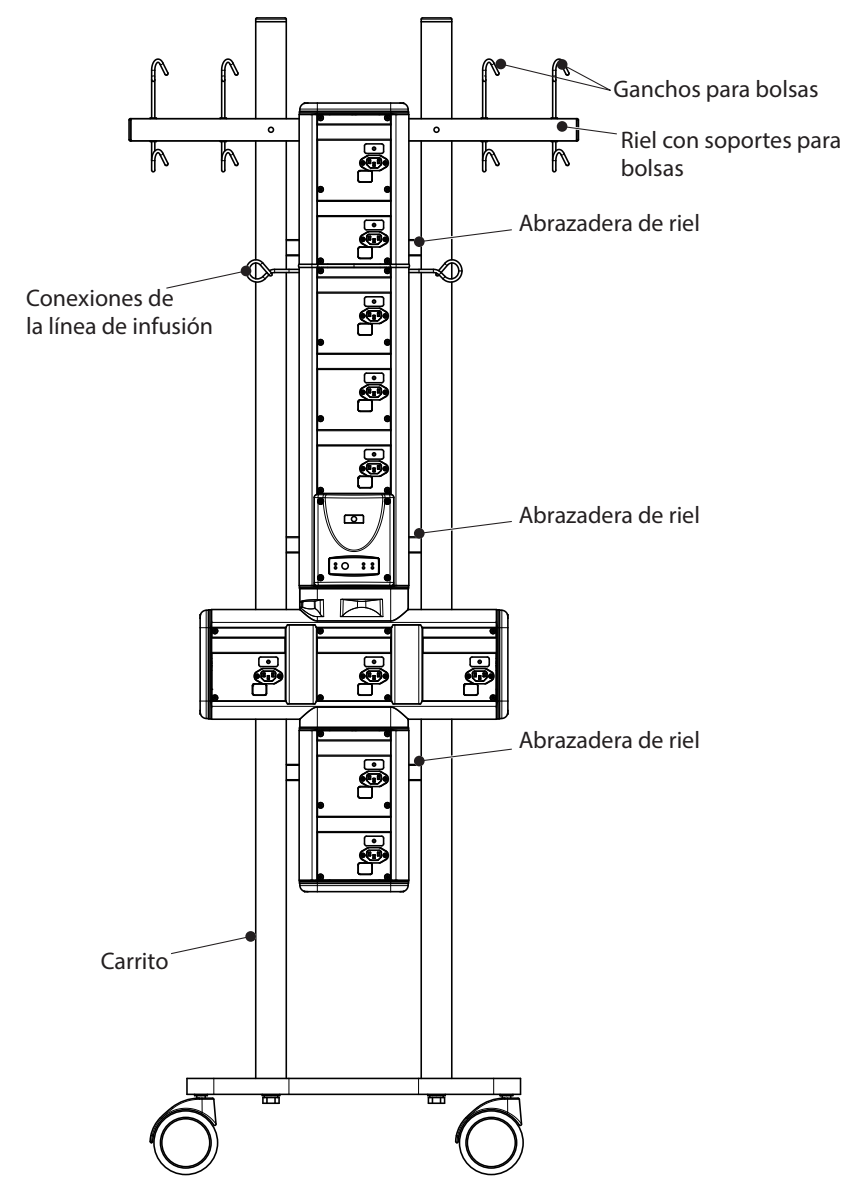

### *Indicador de fallo del sistema*

La AGW realiza una monitorización continua de la integridad de la distribución de corriente y del sistema de comunicaciones. En el improbable caso de que se produzca un fallo del sistema durante su uso, se iluminará el indicador de fallo del sistema, acompañado por una alarma acústica. A fin de evitar cualquier posible interrupción de la infusión, se mantendrá el suministro de corriente a las Bombas del bloque MDI en caso de que se detecte un fallo del sistema. La AGW ilumina brevemente el indicador de fallo del sistema y activa la alarma acústica cada vez que se encienda el dispositivo.

**Precaución: En caso de que el indicador de fallo del sistema no se ilumine al encender la AGW, retírela del servicio y póngase en contacto con el personal técnico especializado.**

**Precaución: En caso de que se produzca un fallo del sistema durante el uso, retire del servicio la AGW con la mayor brevedad posible y póngase en contacto con el personal técnico especializado.**

### *Entrada de corriente*

La AGW se alimenta por corriente de red mediante un conector de red IEC estándar. Cuando está conectada a la red, se ilumina el indicador de corriente alterna. Las dos líneas, alimentada y neutra de la red, se protegen mediante fusibles colocados en un soporte de fusibles doble situado en el conector de entrada de corriente.

**Advertencia: Cuando se conecte a la red, se debe utilizar una toma de tres cables (con corriente, neutro y tierra). Si se duda de la integridad del conductor de protección exterior de la instalación o de su disposición, no debe utilizarse la AGW.**

Para aislar la Estación de trabajo Gateway de la red eléctrica, retire el conector de alimentación de la toma eléctrica. **La estación Gateway debe colocarse de forma que se pueda desconectar el conector de alimentación.**

### <span id="page-9-0"></span>*Suministro mediante batería*

Normalmente, la AGW debe funcionar conectada a la red de alimentación de CA. No obstante, en caso de una perdida temporal de corriente, un suministro de corriente interno proporcionará aproximadamente 20 minutos de tiempo de funcionamiento adicional. Debe volver a conectarse a la red lo antes posible. El indicador de batería se ilumina siempre que la AGW esté funcionando con la batería interna. Cuando está iluminado, la AGW funciona con la batería interna; cuando parpadea, el nivel de la batería es bajo y queda muy poco para que se apague de forma automática. La batería se carga automáticamente siempre que la AGW está conectada a la corriente de red. Dado que la AGW está diseñada para funcionar conectada a la red, sólo se encenderá cuando esté conectada a la corriente.

### *Salida de corriente a las bombas de infusión*

La AGW dispone de su propio circuito de distribución de corriente a fin de proporcionar tensión a las Bombas. Por motivos de seguridad, no se aplica corriente al conector IEC del bloque MDI hasta que la Bomba se haya acoplado completamente al bloque MDI. Asimismo, se iluminará el indicador de corriente de la bomba de infusión.

#### **Advertencia: La conexión de salida de corriente del bloque MDI está pensada sólo para su conexión a una bomba. NUNCA conecte cualquier otro equipo al conector de salida.**

La AGW minimiza el potencial de existencia de una corriente de sobretensión de pico alto cuando se aplica alimentación de forma simultánea a las Bombas. Cuando la AGW se enciende inicialmente, o cuando se conecta de nuevo a la corriente mientras está funcionando con la batería interna, es posible que se produzca un pequeño retraso en la aplicación de corriente entre cada bloque MDI. Esto escalona la distribución de corriente de red a todas las bombas y, por consiguiente, reduce la corriente de sobretensión de pico.

### *Salida de alimentación de CA a una segunda AGW*

La AGW está equipada con una conexión de salida de red auxiliar. Cuando exista un acceso limitado a la corriente de red, es posible alimentar una segunda AGW mediante este conector de salida de red IEC.

#### **Precaución: El conector de salida de red auxiliar no está conectado y está alimentado siempre que se aplique corriente a la AGW.**

#### **Advertencia: A fin de evitar exceder la máxima corriente de fuga a tierra permisible para el sistema de 500 µA, se puede determinar el número de bombas acopladas en ambas Estaciones de trabajo a partir de la siguiente fórmula:**

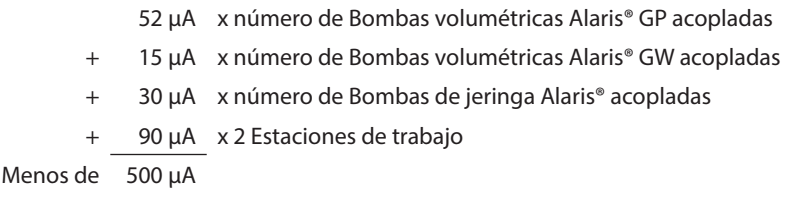

**The En caso de duda, conecte cada AGW a un suministro de corriente independiente.** 

### **Advertencia: La conexión de salida de corriente auxiliar está pensada sólo para su conexión a una segunda AGW o a un producto CareFusion autorizado. NUNCA conecte más de una AGW o cualquier otro equipo al conector de salida.**

### *Faro de localización de alarma (si se incluye)*

Sobre la superficie superior de la AGW se encuentra montado un indicador luminoso cuya función consiste en ayudar a identificar la localización de cualesquiera Bombas que hayan pasado a un estado de alarma o de aviso. Cuando está encendido, el color del indicador luminoso coincide con el del indicador visual de estado de las Bombas; rojo para las alarmas y ámbar para las advertencias. El indicador luminoso parpadea automáticamente siempre que cualquier Bomba acoplada a la AGW pase a una condición de alarma o aviso y se detiene cuando la condición desaparezca de la bomba. Es posible configurar la intensidad del Faro de localización de alarma mediante el Servicio web. El indicador luminoso de localización de alarma se ilumina automáticamente en color rojo y luego en ámbar cada vez que se enciende la AGW.

Este indicador luminoso se incluye a fin de poder localizar fácilmente las bombas con alarmas o avisos activos; no reemplaza a la alarma o el aviso situado en la bomba, que sigue siendo el indicador principal de la necesidad de atención de un médico.

### **Precaución: En caso de que el indicador luminoso de localización de alarma no se ilumine al encender la AGW, lo más probable es que se trate de un fallo del indicador luminoso. Mantenga fuera de servicio la AGW y póngase en contacto con el personal autorizado.**

A **Es imposible acoplar un faro de alarma a un modulo horizontal de 4 bloques MDI.**

### <span id="page-10-0"></span>*Soportes para bolsas de altura ajustable (si se incluyen)*

La barra de altura ajustable de 18 mm de diámetro se ha diseñado como un medio práctico para asegurar las bolsas de fluido en la AGW. La barra soporta una carga máxima equivalente a 3 kg. El palo se mantiene firme mediante una abrazadera y una palanca de ajuste. De esta forma se consigue mayor flexibilidad al seleccionar la altura necesaria de las bolsas de líquidos. Para ajustar la abrazadera:

- 1. Sujete la manivela situada en el extremo inferior del palo de soporte y afloje con cuidado el mando giratorio.
- 2. Aplique una presión ascendente en la manilla de la barra; esto liberará la palanca de bloqueo y permitirá que la barra se mueva libremente.
- 3. Cambio de la altura del soporte para bolsas:
	- a) Para subir el soporte para bolsas: continúe empujando la barra hacia arriba hasta la altura deseada. Una vez fijada, deje de ejercer una presión ascendente en la barra, y coloque de nuevo la palanca de bloqueo.
	- b) Para bajar el soporte para bolsas: mantenga la palanca de bloqueo en la posición liberada y ajuste la barra hacia abajo hasta la altura que desee. Libere la palanca de bloqueo y la presión ascendente ejercida en la barra, y coloque de nuevo la palanca de bloqueo.
- 4. Apriete el mando giratorio a fin de que el palo de soporte quede bloqueado en la posición deseada.

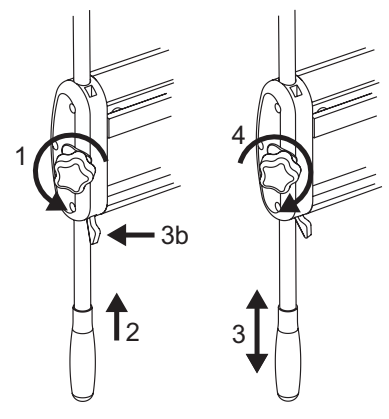

A **Para configurar los modelos 80203UNSxx-235 y 80203UNSxx-035, el riel ajustable con soporte para bolsas debe moverse a fin de acomodar la altura recomendada en el Manual del usuario de la bomba específica.**

### *Conexiones de líneas de infusión (si se incluyen)*

Para ayudar a dirigir al paciente los sistemas de infusión y alargaderas de jeringa de la AGW, se pueden acoplar conexiones de líneas en la parte posterior de la AGW. Las conexiones de líneas de infusión son ajustables en altura, por lo que permiten su colocación de forma adyacente tanto a bombas de jeringa como volumétricas y pueden montarse en la parte izquierda o derecha de la AGW. Uso de las conexiones de la línea de infusión:

- 1. Afloje la rueda de ajuste y ajústelas en la posición deseada.
- 2. Apriete la rueda de ajuste manualmente para asegurar el dispositivo.
- 3. Coloque nuevamente la tira de caucho.

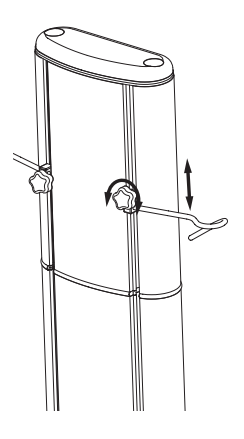

### *Opciones de montaje de la AGW*

La AGW se ha diseñado para minimizar la exposición de las superficies de acoplamiento y de todos los conectores a la entrada de fluido procedente de fugas de las bolsas de fluidos y de las líneas de infusión montadas por encima del dispositivo y sobre el mismo. Monte la AGW de modo que se minimice la recogida o mezcla de fluido en el dispositivo.

A **Consulte el Manual de mantenimiento técnico (1000SM00015) para conocer el número recomendado de kits de montaje y las ubicaciones de acoplamiento para cada configuración de la AGW.**

A **Cuando se vaya a realizar el montaje de una Estación de trabajo de una forma distinta a las que se detallan más abajo, se deben tener en cuenta las siguientes advertencias:**

- **• Advertencia: Asegúrese de que la opción de montaje puede soportar una Estación de trabajo completamente cargada (consulte la sección Especificaciones del producto) antes de su montaje.**
- **• Advertencia: La Estación de trabajo no debe acoplarse a ninguna otra opción de montaje móvil a menos que se haya evaluado la estabilidad y la resistencia de todo el montaje según la norma IEC/EN60601-1.**
- **• Advertencia: No sobrecargue la opción de montaje. Para garantizar la estabilidad siga las directrices indicadas en la sección de especificaciones del producto.**
- **• Advertencia: No oriente la Estación de trabajo de modo que la entrada o salidas de corriente queden expuestas en caso de derrame.**

### *Montaje de la barra*

Existe un kit de montaje de pinzas de sujeción (1000SP00169) a su disposición para ayudarle a montar la AGW en una barra. Tras la instalación, la AGW se montará en barras verticales con un diámetro que oscile entre 15 y 40 mm.

**Advertencia: Asegúrese de que la barra es capaz de soportar una AGW completamente cargada (consulte la sección Especificaciones del producto) antes de su montaje.**

**Advertencia: Compruebe que la manilla de la pinza de sujeción esté colocada correctamente antes de usarla.**

**Advertencia: La pinza de sujeción se debe utilizar para montar la AGW sólo en barras fijas o en barras de brazos móviles elevados.**

**Advertencia: Las personas con una complexión débil no deben intentar utilizar ni apretar el sistema de pinza de sujeción.**

### *Montaje del carro móvil*

Utilice el kit de montaje incluido con la AGW para montar el dispositivo sobre un carrito móvil. Por motivos de estabilidad, al mover una AGW montada sobre un carro entre distintos lugares, deben seguirse las siguientes directrices:

- 1. Retire todas las conexiones innecesarias y manipule la AGW con cuidado durante cualquier transporte.
- 2. Asegúrese de que las bolsas de fluido IV que se han suspendido de las barras de altura ajustable tienen un peso inferior a 1 kg y la barra se encuentra en su posición más baja posible.

#### **Advertencia: No sobrecargue el carrito. Para garantizar la estabilidad siga las directrices indicadas en la sección de especificaciones de producto.**

**Advertencia: La AGW no debe acoplarse a ninguna otra barra móvil o soporte para gotero a menos que se haya evaluado la estabilidad y la resistencia de todo el montaje según la norma IEC/EN60601-1.**

A **Se recomienda que una Estación de trabajo Gateway montada sobre un carrito móvil sea transportada por dos personas cuando se traslade por una superficie irregular o cuando esté completamente cargada.**

### *Montaje del riel para equipos*

Con cada AGW se incluye un kit de montaje que le ayudará a montar el dispositivo en los rieles para equipos hospitalarios. Cuando esté instalada, la AGW estará montada sobre rieles rectangulares. Localice los rieles de montaje de la parte inferior y superior de la estructura vertical a fin de apoyar totalmente la AGW sobre los rieles para equipos hospitalarios. Ajuste la posición de los montajes de forma que coincidan con el espacio entre los carriles para equipos y apriete los tornillos para fijar la AGW en su sitio.

**Advertencia: Cualquier sistema de rieles para soportar dispositivos médicos debe cumplir la norma BSEN 12218:1999. Asegúrese de que el riel es capaz de soportar una AGW completamente cargada (consulte la sección Especificaciones del producto) antes de su montaje.**

**Advertencia: No oriente la AGW de modo que la entrada o salidas de corriente queden expuestas en caso de derrame.**

# <span id="page-12-0"></span>*Precauciones de funcionamiento*

### *Entorno de funcionamiento*

- Los usuarios de la AGW deben leer en su totalidad las instrucciones del presente manual antes de utilizar este dispositivo médico.
- La AGW resulta adecuada para todo tipo de instalaciones, incluidas las instalaciones domésticas y las que se encuentren directamente conectadas a la red pública de suministro de baja tensión que alimente a edificios utilizados con fines domésticos.
- Cuando se configure una AGW, se debe realizar una evaluación de todos los peligros potenciales asociados al direccionamiento de cables eléctricos y de líneas de infusión. Cuando resulte apropiado, deben identificarse e implementarse mecanismos de atenuación.
- La AGW sólo debe utilizarse con productos y accesorios CareFusion compatibles y con bolsas y líneas de infusión apropiadas.
- Durante su uso para el tratamiento de un paciente, cada AGW debe dedicarse al cuidado de un solo paciente. Cuando se emplee una AGW adicional, ésta debe dedicarse al mismo paciente que la AGW principal a la que esté conectada.
- Esta AGW no está diseñada para utilizarse en presencia de mezclas de anestésicos inflamables con aire, oxígeno u óxido nitroso.

### *Compatibilidad electromagnética e interferencias*

- Esta AGW está protegida frente a los efectos de interferencias externas, incluidas emisiones de<br>
por equipos electroquirúrgicos y descargas electrostáticas de alta energía (por ejemplo, la generad<br>
por equipos electroquirú radiofrecuencia, campos magnéticos y descargas electrostáticas de alta energía (por ejemplo, la generada etc.) y se ha sometido a pruebas según la norma IEC/EN60601-1-2.
	- La AGW es un dispositivo CISPR II Grupo 1 Clase A. Cuando se acoplan Bombas de infusión Alaris® y éstas están operativas, el sistema se convierte en un sistema CISPR II Grupo 1 Clase A.
	- Esta AGW es un equipo CISPR II Grupo 1 Clase A y utiliza energía de RF únicamente para su funcionamiento interno en la configuración normal del producto. Por tanto, sus emisiones de RF son muy bajas y no es probable que provoque interferencias a los equipos electrónicos cercanos. No obstante, esta AGW emite un cierto nivel de radiación electromagnética que se encuentra dentro de los niveles especificados en IEC/EN60601-2-24 e IEC/ EN60601-1-2. En caso de que la unidad interfiera con otro equipo, deberán tomarse las medidas oportunas para reducir al mínimo los efectos, como por ejemplo cambiar su ubicación.
	- • **Equipo de radiación terapéutica:** no utilice la AGW en las cercanías de un equipo de radiación terapéutica. Los niveles de radiación generados por los equipos de radioterapia (tales como un acelerador lineal) pueden afectar gravemente al funcionamiento de la AGW. Consulte las recomendaciones del fabricante con respecto a la distancia de seguridad y otras precauciones necesarias. Si desea más información, póngase en contacto con su representante local de CareFusion.
	- Imagen por resonancia magnética (IRM): la AGW contiene materiales ferromagnéticos que pueden interferir con el campo magnético generado por los dispositivos de IRM. Por lo tanto, la AGW no se considera del tipo compatible con IRM. Si es inevitable utilizar la AGW en un entorno de IRM, CareFusion recomienda encarecidamente fijar la AGW a una distancia segura del campo magnético y fuera del área identificada como de "acceso controlado", a fin de evitar tanto cualquier interferencia magnética en la AGW como la distorsión de la imagen de IRM. Esta distancia de seguridad deberá establecerse de acuerdo con las recomendaciones del fabricante relativas a interferencias electromagnéticas (EMI). Para más información, consulte el manual de mantenimiento técnico del producto (TSM). O bien, póngase en contacto con su representante local de CareFusion si desea más detalles.
	- • **Accesorios:** no utilice con la AGW ningún accesorio no recomendado. El cumplimiento de la AGW con lo establecido en las directivas de compatibilidad electromagnética (EMC) pertinentes sólo se ha comprobado utilizando los accesorios recomendados. El uso de cualquier accesorio, transductor o cable diferente de los especificados por CareFusion puede resultar en un aumento de emisiones o una disminución de la inmunidad de la AGW.
	- La AGW cuenta con una interfaz de red de área local inalámbrica IEEE 802.11b de radiofrecuencia (tarjeta RF) opcional. Cuando esté acoplada, la AGW debe emitir energía electromagnética a fin de realizar su función prevista. Es posible que los equipos electrónicos cercanos se vean afectados.
	- Bajo determinadas circunstancias la AGW puede verse afectada por una descarga electrostática a través del aire, a niveles superiores a 15 kV, o por la radiación de la radiofrecuencia a niveles superiores a 10 V/m. Si la AGW se ve afectada por esta interferencia externa, permanecerá en un modo seguro y avisará al usuario mediante la generación de una combinación de alarmas sonoras y visuales. Si la situación de alarma persiste incluso después de la intervención del usuario, se recomienda sustituir esa AGW determinada y ponerla en cuarentena para ser revisada por personal técnico con la formación adecuada.
	- Los equipos de comunicaciones RF portátiles y móviles pueden afectar a otros equipos médicos eléctricos cercanos.

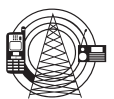

### *Riesgos*

La AGW es pesada y representa un riesgo potencial durante su levantamiento. Tenga precaución durante el desembalaje e instalación de la AGW.

<span id="page-13-0"></span>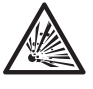

- Existe riesgo de explosión si la AGW se utiliza en presencia de anestésicos inflamables. Tenga la precaución de situarla lejos de este tipo de fuentes.
- 
- Voltaje peligroso: existe el riesgo de descarga eléctrica al abrir o retirar la carcasa de la AGW. Diríjase al personal técnico especializado para cualquier asistencia técnica.
- Cuando se conecte a una fuente de alimentación externa, se debe utilizar una toma de tres cables (corriente, neutro y tierra). Si se duda de la integridad del conductor de protección exterior de la instalación o de su disposición, no debe utilizarse la AGW.
- No abra la cubierta de protección del conector RS232/llamada de enfermera cuando no lo esté utilizando. Resulta necesario tomar precauciones frente a las descargas electrostáticas (DEE) al conectar la RS232/ llamada de enfermera. Si se tocan los pines de los conectores se puede provocar un fallo de la protección frente a las DEE. Con el fin de evitar cualquier fallo potencial generado por una DEE cercana o superior a 15 kV, se recomienda que todas las acciones sean realizadas por personal formado adecuadamente y que no se una la bomba al paciente al conectar la RS232/llamada de enfermera.
- Si esta AGW se cae al suelo, se expone a una humedad o temperatura excesivas, se vierten líquidos sobre ella, o si se sospecha que ha sufrido algún daño, manténgala fuera de servicio y haga que la revise el personal técnico especializado. Cuando se transporte o se almacene la AGW, utilice si es posible el embalaje original, y respete los rangos de temperatura, humedad y presión indicados en la sección Especificaciones del producto y en el exterior del embalaje.
- Las tiras de caucho negras de la parte posterior de la AGW están diseñadas para prevenir la entrada de líquidos y otros tipos de contaminación. No se debe instalar o utilizar la AGW si las tiras no están en su lugar.

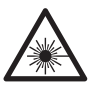

- El lector de códigos de barras opcional es un producto láser Clase 1. El uso de controles, ajustes o la realización de procedimientos que no se ajusten a lo especificado en este documento, puede tener como resultado una exposición peligrosa a la luz láser. El usuario no debe intentar bajo ninguna circunstancia realizar tareas de mantenimiento en el lector de códigos de barras. No mire nunca hacia el rayo láser, incluso si el lector de códigos de barras parece funcionar correctamente. No abra el escáner para examinar el interior del dispositivo. Si lo hace, podría producirse una exposición peligrosa a la luz láser. El uso de instrumentos ópticos con el equipo láser aumenta el peligro para los ojos.
- Advertencia: Alaris® Gateway Workstation no se deben alterar o modificar de ningún modo, excepto cuando CareFusion lo indique o autorice de forma explícita. El uso de Alaris® Gateway Workstation que hayan sido modificadas o alteradas de algún modo que contravenga las instrucciones de CareFusion es responsabilidad exclusiva del usuario: CareFusion no aprueba ni garantiza en ningún caso el uso de Alaris® Gateway Workstation modificados o alteradas. La garantía de producto de CareFusion no se aplicará en caso de que la Alaris® Gateway Workstation haya sufrido daños o desgaste prematuro, o funcione incorrectamente o de manera indeseada, como consecuencia de una modificación o alteración no autorizada.

# <span id="page-14-0"></span>*Funcionamiento de la AGW*

### *Encendido*

Tras encender inicialmente la AGW, cualquier servicio y aplicación que se ejecute en el dispositivo puede tardar hasta 90 segundos en estar operativo.

- 1. Conecte el cable de alimentación de CA de la corriente de red al enchufe de entrada IEC de la AGW.
- 2. Verifique que el indicador de corriente de red está iluminado.
- 3. Pulse la tecla  $\circledcirc$  una vez para encender la AGW.
- 4. El LED rojo del lector de códigos de barras (si se incluye) se ilumina brevemente y el lector de códigos de barras emite un pitido.
- 5. Verifique que el indicador luminoso de localización de alarma (si se incluye) se ilumina en rojo y después en ámbar y, a continuación, se apaga.
- 6. Verifique que el indicador de fallo se ilumina brevemente, emite una serie de pitidos y, a continuación, se apaga.
- 7. Verifique que la AGW emite un breve tono acústico.
- 8. Verifique que el Indicador de fallo se ilumina brevemente y, a continuación, se apaga.
- 9. Verifique que el indicador de estado ON está iluminado.
- 10. Siguiendo una puesta en marcha correcta, los indicadores de estado "**A**" y "**B**" parpadearán (sólo es aplicable cuando se incluya la actualización de comunicaciones opcional [opciones 2 y superiores]).

### **Precaución: No apague la AGW durante este período inicial de 90 segundos.**

**Precaución: Si falla cualquiera de las verificaciones al encender la AGW, lo más probable es que se deba a una avería. Mantenga fuera de servicio la AGW y póngase en contacto con el personal técnico especializado.**

### *Apagado*

Pulse la tecla  $\circledast$  y manténgala pulsada durante un segundo para apagar la AGW.

### *Reinicio de la AGW*

En el improbable caso de que sea necesario reiniciar la AGW, mantenga pulsada la tecla @ durante al menos cuatro segundos hasta que se apague el indicador de estado ON, suelte la tecla y, seguidamente, púlsela de nuevo para volver a encender la AGW.

### **Precaución: Si después de reiniciar la AGW ésta sigue sin funcionar correctamente, mantenga fuera de servicio el dispositivo y póngase en contacto con el personal técnico especializado.**

### *Acoplamiento de una AGW adicional*

- 1. Asegúrese de que tanto la AGW principal como la AGW adicional están apagadas.
- 2. Conecte el conector auxiliar (puerto Ethernet rojo) en la AGW adicional al conector auxiliar de la AGW principal mediante el cable Ethernet que se suministra con la AGW adicional.
- 3. Pulse la tecla  $\circledcirc$  una vez en la AGW principal para encenderla.
- 4. Espere a que la Estación de trabajo principal finalice la secuencia de encendido y suene el pitido de registro en bloque.
- 5. Pulse la tecla  $\circled{2}$  una vez en la AGW adicional para encenderla.

### *Retirada de una AGW adicional*

A **Si la AGW principal no se puede apagar por alguna razón, las bombas acopladas en la AGW adicional se pueden retirar, pero la AGW adicional debe permanecer encendida. Si la AGW adicional está apagada o desconectada, es posible que la AGW principal active la alarma del indicador de fallo del sistema.**

- 1. En la AGW principal, pulse la tecla  $\circledast$  para apagar la AGW.
- 2. En la AGW adicional, mantenga pulsada la tecla  $\circledast$  durante aproximadamente cuatro segundos para apagar la AGW adicional.
- 3. Desconecte el cable Ethernet del conector auxiliar (puerto Ethernet rojo) de la AGW principal.
- 4. Desconecte el cable Ethernet del conector auxiliar de la AGW adicional.

### <span id="page-15-0"></span>*Acoplamiento de una bomba*

- 1. Sujete la bomba horizontalmente y empújela hacia el bloque MDI. Si está colocada correctamente, la leva rotatoria emitirá un "clic" al encajar en la barra rectangular y la salida de corriente entrará en la entrada situada en la bomba. Asegúrese de que la palanca de la leva se encuentra en posición de retorno.
- 2. Compruebe que el indicador de alimentación de CA de la bomba está iluminado. Ni la alimentación de CA ni la comunicación de datos estarán disponibles hasta que la bomba se encuentre correctamente situada en el bloque MDI.

Cuando emplee bombas volumétricas con la AGW, se recomienda colocar las bolsas de infusión en un soporte directamente encima de la bomba con la que se están utilizando. Esto minimiza el potencial de confusión de líneas cuando se emplean múltiples bombas volumétricas.

A **Si se retira y se reemplaza una bomba mientras la AGW está operativa, el sistema puede tardar hasta 10 segundos en detectar la bomba.**

**Precaución: La localización de las bombas acopladas a la AGW (por debajo o por encima del paciente) puede plantear un riesgo de sifoneo o sobrepresión. Para más detalles, consulte el Manual del usuario apropiado.**

**Precaución: Antes de empezar una infusión con una bomba volumétrica, compruebe que el equipo de infusión de la bomba esté conectado a la bolsa correcta.**

### *Retirada de una bomba*

- 1. Mientras sujeta la bomba con ambas manos, empuje hacia atrás la palanca de liberación de la parte derecha de la bomba.
- 2. Mientras mantiene la palanca hacia atrás, tire de la bomba horizontalmente hacia usted.
- 3. Compruebe que el indicador LED del bloque MDI se apaga tras la retirada de la bomba.

**Precaución: Si el indicador del bloque MDI se ilumina cuando no hay una bomba de infusión acoplada al bloque MDI, lo más probable es que se trate de un fallo del bloque MDI. Mantenga fuera de servicio la AGW y póngase en contacto con el personal técnico autorizado.**

# <span id="page-16-0"></span>*Interfaces de comunicación de datos*

El usuario debe estar familiarizado con las interfaces de comunicación de datos disponibles en la AGW antes de intentar conectar el dispositivo a sistemas cliente/servidor. La conexión errónea de los cables de comunicación de datos no dañará al dispositivo, pero puede hacer que la AGW funcione de forma incorrecta hasta que se solucione el problema.

### **Precaución: Es necesario tomar precauciones contra las descargas electrostáticas (DEE) al conectar los cables de comunicación de datos a la AGW. Evite tocar las patillas de los conectores, dado que esto puede provocar un fallo de la protección frente a las DEE.**

### *Interfaz de llamada de enfermera*

Se incluye una interfaz de llamada de enfermera que se activa siempre que cualquier Bomba acoplada a la AGW pase a un estado de alarma o aviso y se detiene cuando la bomba salga de este estado. La Interfaz de llamada de enfermera puede conectarse de modo que funcione en una posición normalmente abierta o normalmente cerrada. Verifique que la llamada de enfermera se activa automáticamente cada vez que se encienda la AGW.

La interfaz de llamada de enfermera en la AGW permite una única conexión a un sistema de llamada de enfermera en el hospital. La llamada de enfermera se activa cuando una Bomba comunica un estado de alarma o aviso a la AGW a través de la interfaz IrDA. Esta comunicación se puede interrumpir si, por ejemplo, la Bomba no se ha acoplado correctamente a la AGW. CareFusion recomienda que, si la fiabilidad de esta interfaz es primordial, se realice la conexión desde el sistema de llamada de enfermera directamente a la interfaz de llamada de enfermera en la Bomba.

### **Precaución: Si la interfaz de llamada de enfermera no funciona al encender la AGW, lo más probable es que se trate de un fallo de la interfaz. Mantenga fuera de servicio la AGW y póngase en contacto con el personal técnico especializado.**

### *Interfaz del lector de códigos de barras*

Es posible acoplar un lector de códigos de barras a la AGW. La interfaz incluida en la AGW proporciona alimentación y una conexión de datos en serie para el lector de códigos de barras. El lector de códigos de barras está configurado para soportar códigos de barras de tipo EAN.

### *Interfaz serie RS232 (si se incluye)*

La AGW permite la conexión de un solo dispositivo RS232. Esta interfaz eléctricamente aislada permite integrar en la AGW Bombas con puertos RS232 que no sean compatibles con la interfaz de bloques MDI y dispositivos médicos de otros fabricantes. Una opción adicional proporciona conexiones a otros tres dispositivos RS232.

### *Interfaces Ethernet*

La AGW puede utilizarse en una LAN de tipo10 Base-T/100 Base-Tx. Un servicio cliente DHCP permite emplear direccionamiento de red estático o dinámico de la AGW. De igual modo, se incluye un cliente DNS. La configuración de estos servicios cliente se realiza mediante un Servicio web. La conexión Ethernet a la AGW está eléctricamente aislada.

### *Interfaz Ethernet inalámbrica (si se incluye)*

La AGW puede utilizarse con una LAN inalámbrica IEEE 802.11b de 2,4 GHz. Soporta selección de grupo inalámbrico SSID, al igual de la encriptación de datos mediante el uso de teclas WEP de 128 bit. La configuración de la Interfaz de Ethernet inalámbrica se realiza mediante un Servicio web.

La antena dipolar con diversidad integrada está incorporada en la tarjeta PCMCIA de LAN inalámbrica de la AGW.

### *Interfaz auxiliar*

En los casos en los que el uso de una única AGW de gran tamaño no resulte práctico, pueden conectarse entre sí dos Estaciones de trabajo más pequeñas de modo que se comporten como una única. Para conectar las Estaciones de trabajo:

- 1. Asegúrese de que sólo una AGW tenga instalada la actualización de comunicaciones (opciones 2 o superiores) y que esté conectada al cliente externo.
- 2. Conecte las dos Estaciones de trabajo entre sí mediante un cable Ethernet CAT5e estándar insertado en el conector auxiliar (puerto Ethernet rojo) de cada una de las Estaciones de trabajo.
- 3. Los datos de infusión de cada una de las Estaciones de trabajo se integrarán automáticamente formando una única conexión al cliente externo.

### **Precaución: El indicador de fallo del sistema se activará en caso de que se acople al conector auxiliar cualquier dispositivo que no sea una AGW correctamente configurada.**

# <span id="page-17-0"></span>*Acceso a los datos*

La Estación de trabajo Alaris Gateway retiene todos los datos de infusión de manera centralizada mediante una representación de datos XML. Las aplicaciones externas pueden acceder al XML mediante servicios específicos, como el servicio recomendado XML/XSLT a través de los servicios HTML o DOM (Modelo de objetos de documento). Consulte la Guía para desarrolladores de XSLT para obtener información detallada sobre la disponibilidad y accesibilidad de los datos.

### <span id="page-18-0"></span>*Servicio web*

La interfaz externa estándar de la AGW es la Interfaz web. Ésta está alojada en un Servicio web y permite:

- • Opciones: supervisar el estado de cada bomba conectada a la Estación de trabajo Alaris® Gateway.
- • Configuración: permite acceder a la Estación avanzada Alaris® Gateway y a la configuración de red.
- • Guía del usuario: muestra la ayuda del Servicio web.

Para acceder al Servicio web, conéctese a la AGW mediante un navegador web estándar, como Microsoft Internet Explorer. La dirección IP por defecto de la AGW es 192.168.1.1; el servidor HTTP opera en el Puerto 80 de la AGW.

La Estación de trabajo Asena® Gateway utiliza el rango de direcciones IP 192.168.0.1 a 192.168.0.255 con fines internos. Por consiguiente, no es compatible con las redes externas que utilizan este rango de direcciones IP.

**Precaución: La AGW debe configurarse únicamente a través del Servicio web incluido. Cualquier intento de acceder al sistema operativo, modificar cualquier archivo del sistema o de aplicaciones, cambiar los ajustes del registro o instalar software que no cuente con licencia por parte de CareFusion, puede provocar que la AGW no funcione correctamente.**

### *Configuración del Servicio web*

- 1. Conecte el PC al conector de red Ethernet de la AGW con un cable cruzado CAT5.
- 2. En el PC, seleccione *Inicio> Panel de control*. Haga doble clic en el icono **Conexiones de red** y, a continuación, en el icono **Conexión de área local**.
- 3. Seleccione la ficha **General** y haga clic en **Propiedades**.

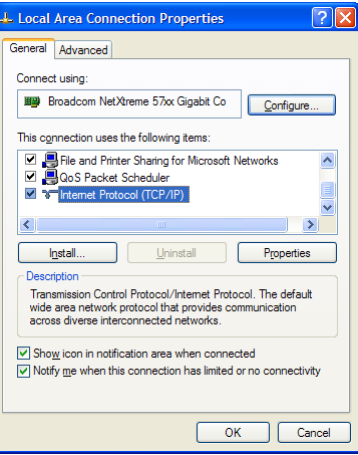

- 4. Seleccione **Protocolo de Internet (TCP/IP)** y haga clic en **Propiedades**.
- 5. Establezca la **Dirección IP** del PC en 192.168.1.130, y la **Máscara de subred** en 255.255.255.0. A continuación, haga clic en **Aceptar**. Es posible que deba reiniciar el PC.

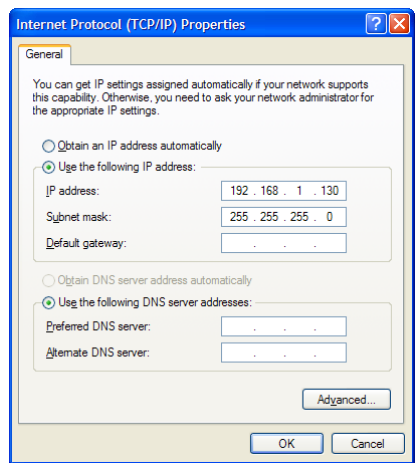

6. Si el navegador web se conecta a través de un servidor proxy, la dirección del servidor proxy deberá desactivarse. En Internet Explorer, seleccione *Herramientas > Opciones de Internet*.

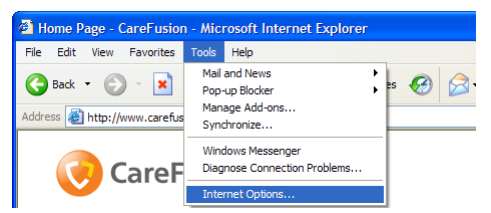

7. Seleccione la ficha **Conexión** y haga clic en **Configuración de LAN**. Anote los datos del servidor proxy y desactive el cuadro "Usar un servidor proxy para la LAN".

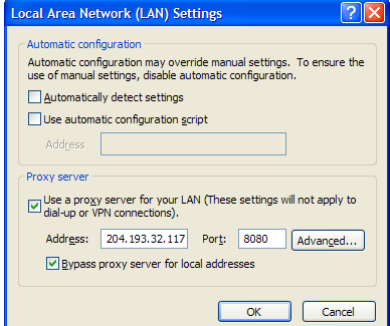

8. Acceda al Servicio web a través de http://192.168.1.1.

Algunas configuraciones de la Bomba volumétrica Alaris<sup>®</sup> GW se identificarán como bomba GE y se mostrarán <br>
debidamente en la interfacturab **debidamente en la interfaz web.**

**La bomba de jeringa enteral Alaris® se puede identificar como una bomba de jeringa Alaris® GH y mostrarse como GH\_G en la interfaz web.**

**Los datos de infusión de una bomba acoplada mientras se encuentra en espera sólo se pueden actualizar en la interfaz web una vez que se ha producido una actividad (como programar la bomba para la infusión) y su estado se indicará de manera adecuada.**

# <span id="page-20-0"></span>*Lector de códigos de barras (opcional)*

*Introducción*

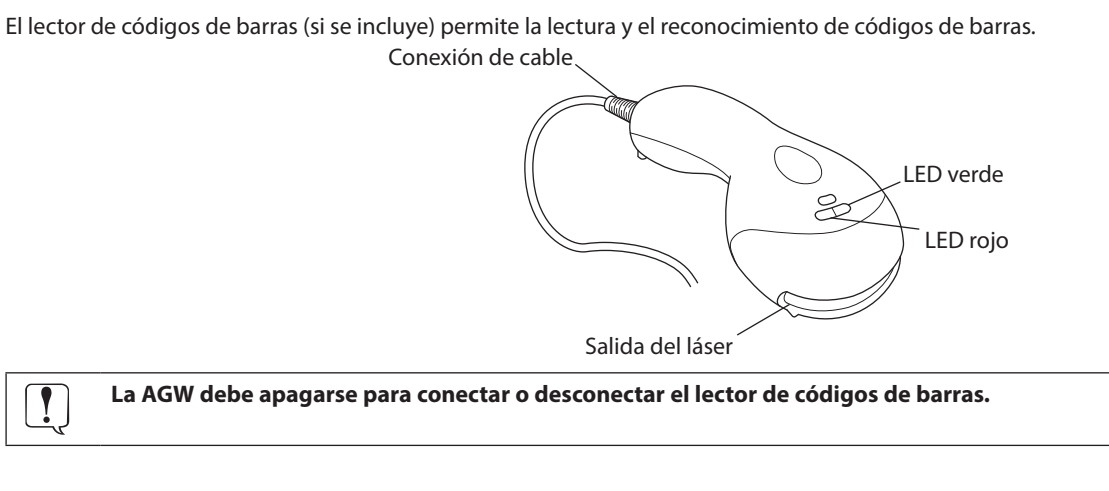

### *Indicadores visuales*

El lector de códigos de barras cuenta con dos indicadores LED (verde y rojo) ubicados en la parte superior del lector. Cuando el lector está encendido, los LED indican el estado actual del lector.

**Todos los LED apagados:** el lector de códigos de barras no recibe alimentación o se encuentra en modo de espera.

**Verde fijo:** el láser está activo.

**Verde fijo, un parpadeo rojo:** el código de barras se ha leído correctamente.

### *Lectura de un código de barras*

- 1. Asegúrese de que el código de barras se encuentra en el campo de lectura del lector (aproximadamente a unos 10 cm de la salida del láser). El lector de códigos de barras se activa automáticamente y el LED verde se ilumina.
- 2. Alinee el código de barras con la línea visible del láser.
- 3. El lector de códigos de barras escaneará automáticamente el código de barras.
- 4. Cuando el lector escanea correctamente el código de barras, el LED rojo parpadea y el lector de códigos de barras emite un pitido. Los datos del código de barras se transmiten a la AGW.

# <span id="page-21-0"></span>*Especificaciones de la interfaz de comunicación de datos*

### *Interfaz de llamada de enfermera*

### **Conector de la AGW**

Tipo de conector: Binder 09 0978 00 03

### **Conector de acoplamiento**

Tipo de toma: Binder "710" serie 99 0975 100 03

Tipo de cable: cable de 4 mm de diámetro máx.

Aislamiento: 1,5 kV

Capacidad nominal: 30 V/1 A

### **Descripción**

Pin 1: NC\_COM Pin 2: NC\_NC Pin 3: NC\_NO

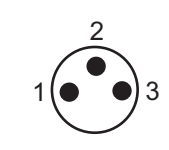

### *Interfaz del lector de códigos de barras*

### **Sólo para uso con el lector de códigos de barras suministrado por CareFusion.**

Tipo de conector de la AGW: Binder 09 0998 00 05

Tipo de cable: N/A

### **Descripción**

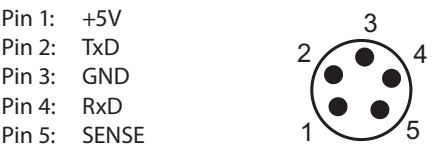

### *Interfaz serie RS232*

Tipo de conector: tipo D de 9 pines (hembra) Tipo de cable: cable RS232 estándar: longitud < 1,5 m 1,3 Aislamiento: 1,5 kV

Velocidad de datos: 57,6 kilobaudios

### **Descripción**

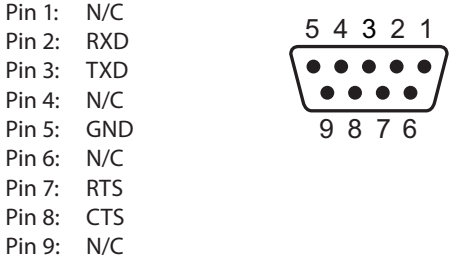

### <span id="page-22-0"></span>*Interfaz Ethernet*

Tipo de conector: RJ45 Tipo de cable: cable Ethernet CAT5e: longitud > 1,5 m<sup>1</sup> Aislamiento: 1,5 kV Velocidad de datos: 10/100 Mbps

### **Descripción**

Pin 1: TxD+ Pin 2: TxD-<br>Pin 3: RxD+  $RxD+$ Pin 4: N/C Pin 5: N/C Pin 6: RxD– Pin 7: N/C<br>Pin 8: N/C  $Pin 8:$ 

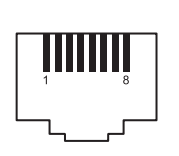

*Interfaz Ethernet inalámbrica (si se incluye)*

### **Antena:**

Tipo: antena dipolar con diversidad integrada

### **Tarjeta RF:**

Intervalo de frecuencias: banda ISM de 2,4 a 2,4897 MHz

Modulación: CCK

Potencia de transmisión disponible: 100 mW (20 dbm)

### **Certificado de la tarjeta RF:**

La tarjeta LAN PCMCIA inalámbrica instalada en la AGW cumple completamente con los requerimientos fundamentales y demás disposiciones pertinentes de la Directiva 1999/5/EC de Equipos terminales de radio y telecomunicaciones.

### *Interfaz auxiliar*

Tipo de conector: RJ45

Tipo de cable: cable Ethernet CAT5e: según sea necesario 2

### Aislamiento: 1,5 kV

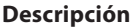

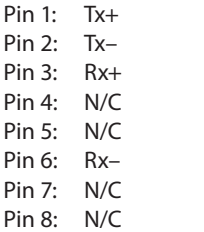

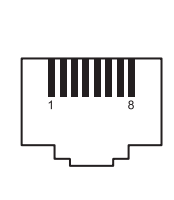

### NOTAS:

<sup>1</sup> Asume que el equipo cliente no es de tipo médico y se encuentra fuera del entorno del paciente; puede estar a menos de 1,5 m siempre que el equipo cliente sea equipo médico eléctrico conforme con la norma EN 60601.

<sup>2</sup> La AGW se puede utilizar en cualquier lugar dentro del entorno del paciente.

<sup>3</sup> Se requerirá un cable RS232 cruzado o directo. Para obtener información sobre cables, consulte el Manual del usuario del dispositivo que va a conectar.

# <span id="page-23-0"></span>*Especificaciones del producto*

### *Eléctricas*

**Protección frente a descargas eléctricas:**

Clase I **Tensión de alimentación:** 115-230 V, ~50-60 Hz **Capacidad nominal:** 460 VA (máximo) **Fusibles:** 2 x 4 AH de demora T Nº de ref. 0000EL00949 Utilice sólo piezas recomendadas por CareFusion. **Salidas de corriente:** a bloque MDI: 115-230 V, ~50-60 Hz, 60 VA a la segunda AGW: 115-230 V, ~50-60 Hz, VA: consulte la tabla.

### **Protección contra entrada de fluidos:**

IPX1 - Protegido frente a la caída vertical de gotas de agua.

### *Batería*

**Tipo:** hidruro metálico de níquel **Tiempo de carga:** 2,5 al 100% **Tiempo de funcionamiento:** 20 minutos

### *Servicio web*

**Dirección IP por defecto:** 192.168.1.1 **Navegador:** Internet Explorer Versión 6; Sistema operativo Windows XP o 2000

### *Medioambientales*

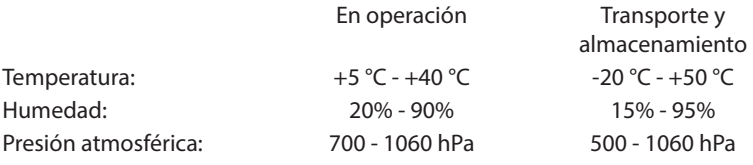

### *Clasificación*

Funcionamiento continuo

### *Conformidad normativa*

Cumple con IEC/EN60601-1, IEC/EN60601-1-1 e IEC/EN60601-1-2.

### *Conductor de ecualización de potencial*

La función del conector de ecualización de potencial (conductor) es proporcionar una conexión directa entre la AGW y la barra colectora de ecualización de potencial de la instalación eléctrica. Para utilizar el conector de ecualización de potencial, conéctelo de la AGW a la barra colectora de ecualización de potencial de la instalación eléctrica.

### <span id="page-24-0"></span>*Físicas*

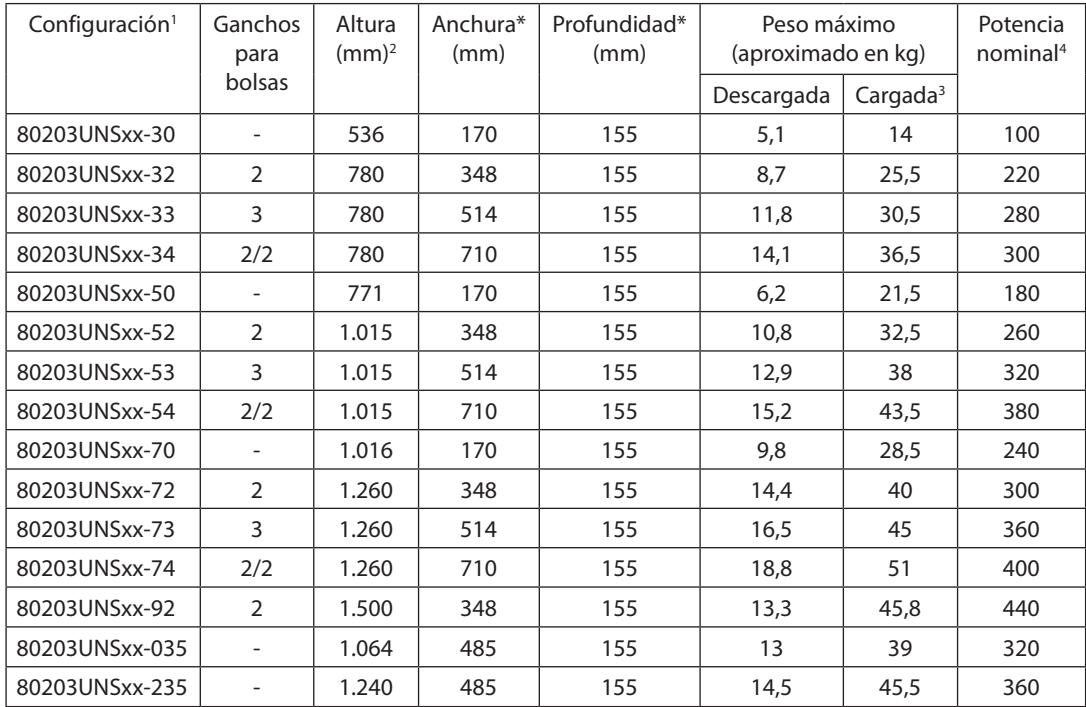

### *Compatibilidad con carrito*

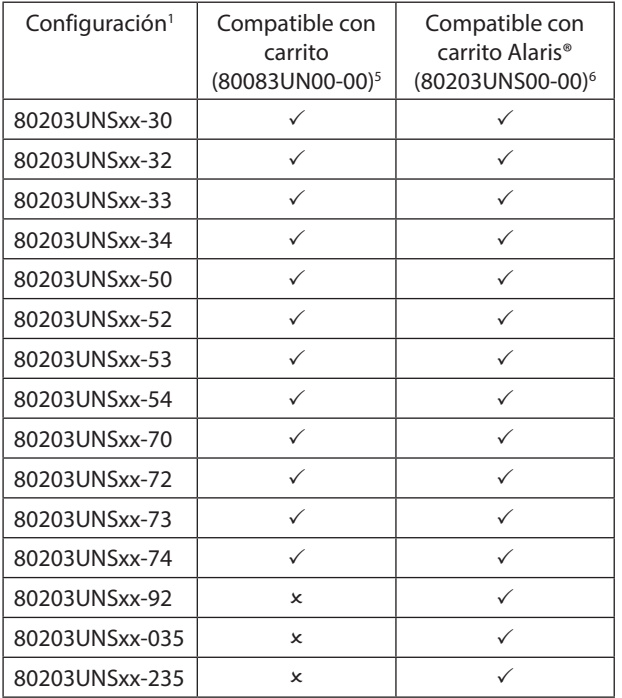

<sup>1</sup> xx indica la opción de conectividad: 01, 02 ó 03.

<sup>2</sup> Altura de la AGW con soportes para bolsas en la posición más baja donde proceda. Los soportes para bolsas pueden colocarse unos 500 mm más por encima de la AGW.

<sup>3</sup> Incluye bombas y bolsas de fluidos de 1 l en cada soporte para bolsas.

- <sup>4</sup> La potencia nominal total de las dos Estaciones de trabajo conectadas no debe superar los 460 VA (incluye combinaciones de bombas dentro de los límites de corriente de fuga).
- <sup>5</sup> La instalación debe realizarse lo más bajo posible. La altura de montaje no debe superar los 160 cm desde el suelo hasta la parte superior de la AGW.
- <sup>6</sup> La instalación debe realizarse lo más bajo posible. Para conocer las alturas de montaje máximas, consulte el tema 1000PB01717 más reciente.

### <span id="page-25-0"></span>*Mantenimiento*

### *Procedimientos de mantenimiento rutinario*

Para garantizar que esta AGW se conserve en buenas condiciones de funcionamiento, es importante mantenerla limpia y realizar los procedimientos rutinarios de mantenimiento que se describen a continuación. Todas las operaciones las debe llevar a cabo únicamente el personal técnico especializado y según el Manual de mantenimiento técnico (1000SM00015).

Los diagramas de circuitos y las listas de piezas, así como el resto de datos de mantenimiento que servirán de ayuda al personal técnico especializado para la reparación de piezas designadas como piezas que pueden repararse, se encuentran disponibles previa petición a **CareFusion** 

A **Si esta AGW se cae al suelo, sufre algún daño, se expone a humedad o temperatura excesivas, retírela del servicio inmediatamente y envíela para que la revise personal técnico especializado.**

**Todo el mantenimiento preventivo y correctivo, así como las actividades correspondientes, se realizarán en un espacio de trabajo adecuado, de acuerdo con la información suministrada. CareFusion no será responsable si no se siguen las instrucciones o información suministradas por CareFusion para realizar alguna de estas acciones.**

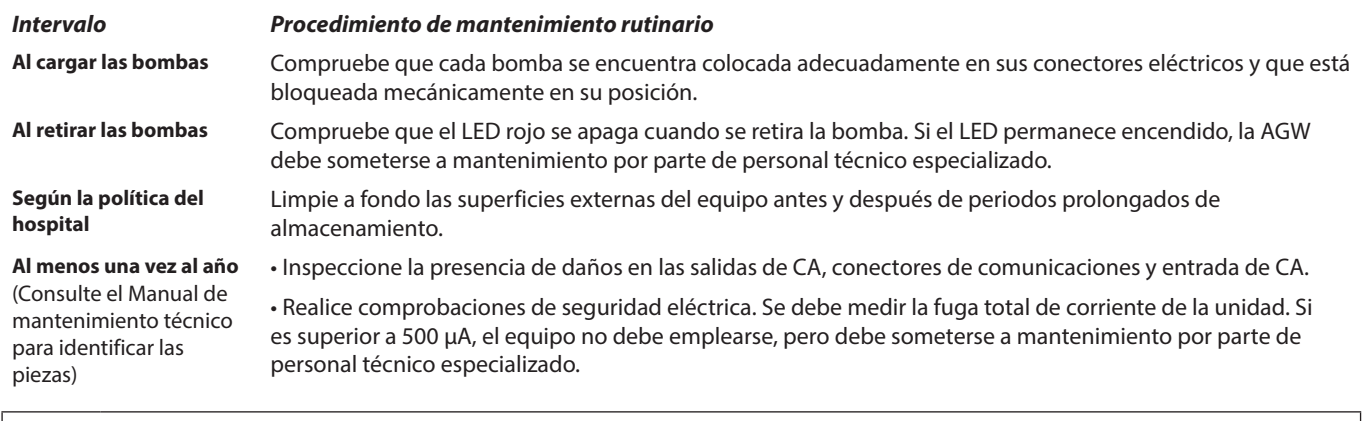

A **Consulte el Manual de mantenimiento técnico para obtener información sobre los procedimientos de calibración. Las unidades de medida utilizadas en el procedimiento de calibración son unidades del SI (Sistema internacional de unidades) estándar.**

### *Batería*

Se recomienda que la sustitución de la batería la realice exclusivamente personal técnico especializado y que sólo se utilice la batería recomendada por CareFusion. Para más información sobre la sustitución de la batería, consulte el Manual de mantenimiento técnico.

La batería utilizada en esta AGW la fabrica CareFusion e incluye una placa de circuito impreso patentada diseñada específicamente para Alaris® Gateway Workstation, y conjuntamente con el software de Alaris® Gateway Workstation, controla el uso, el estado de carga y la temperatura de la batería. El uso de baterías que no hayan sido fabricadas por CareFusion en Alaris® Gateway Workstation es responsabilidad exclusiva del usuario, y CareFusion no aprueba ni garantiza de modo alguno el uso de baterías no fabricadas por CareFusion. La garantía de producto de CareFusion no se aplicará en el supuesto de que Alaris® Gateway Workstation haya sufrido daños o desgaste prematuro, o falle o funcione de manera indeseada, a consecuencia de utilizar baterías que no hayan sido fabricadas por CareFusion.

### *Sustitución de los fusibles de CA*

Si las bombas acopladas a la AGW muestran permanentemente el símbolo de la batería y el indicador luminoso de alimentación de CA no se ilumina cuando la bomba se conecta a la red y se enciende, es probable que se haya fundido el fusible de toma de corriente en el enchufe de corriente (si se incluye) o el fusible de corriente de la AGW.

En primer lugar, compruebe el fusible de alimentación del enchufe de corriente; si la luz indicadora de alimentación de CA no se ilumina, compruebe los fusibles de alimentación de la AGW. Desconecte la alimentación y retire de servicio la AGW de la red.

Se recomienda que la sustitución de los fusibles del enchufe la realice exclusivamente servicio técnico especializado. Para más información sobre la sustitución de fusibles internos consulte el Manual de mantenimiento técnico.

A **Si los fusibles continúan fundiéndose, puede existir un fallo eléctrico. Procure que personal técnico especializado revise la AGW y el suministro eléctrico.**

### <span id="page-26-0"></span>*Limpieza y almacenamiento*

Antes de utilizar la AGW con un paciente nuevo, y periódicamente durante su uso, límpiela con un paño que no suelte pelusa, ligeramente humedecido con agua caliente y con una solución desinfectante o detergente normal.

No utilice los siguientes tipos de desinfectantes:

- • No se deben utilizar desinfectantes que se sabe son corrosivos para el metal, entre los que se incluyen:
	- NaDcc (como Presept),
	- Hipocloritos (como Clorosol).
	- • Aldehídos (como Cidex),
	- • Surfactantes catiónicos (como cloruro de benzalconio).
- • El uso de yodo (como Betadine) provocará la decoloración de la superficie.

• Los productos de limpieza cuyo componente principal es el alcohol isopropílico concentrado degradan las partes plásticas. Limpiadores recomendados:

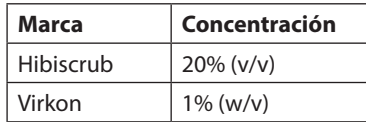

Los siguientes productos están comprobados y son aceptables para su uso con la AGW si se utilizan en conformidad con las directrices proporcionadas por el fabricante.

- • Agua caliente con jabón
- • Detergente suave en agua (p. ej., Young's Hospec)
- • Alcohol isopropílico al 70% en agua
- Chlor-Clean
- • Paños esporicidas Clinell
- • Hibiscrub
- • TriGene ADVANCE
- • Bolsitas Tristel Fuse
- • Sistema de toallitas Tristel Trio
- • Paño Tuffie 5
- • Desinfectante Virkon
- • Virusolve+ (listo para usar)
- • Virusolve+ (toallitas)

A **Apague la bomba y desconéctela de la red** antes de limpiarla. No permita que entren líquidos en la carcasa y evite <br>A la característica de la actividad de la travidad de la característica de la característica de la AGM. **que se acumule un exceso de líquidos. No utilice detergentes fuertes, ya que pueden dañar la superficie de la AGW. No esterilice en autoclave ni con óxido de etileno, ni sumerja la AGW en ninguna clase de líquido.**

**Si observa grietas o deterioro en la carcasa, no la limpie, retírela del servicio inmediatamente y envíela para que la revise personal técnico especializado.**

### *Desecho*

### **Información acerca de la eliminación por parte del usuario de equipos con residuos eléctricos y electrónicos**

El símbolo  $\mathbb X$  en el producto o los documentos adjuntos significa que los productos eléctricos y electrónicos utilizados no deben mezclarse con los residuos domésticos.

Si desea desechar equipos eléctricos y electrónicos, póngase en contacto con su distribuidor o su oficina de CareFusion para obtener más información.

La correcta eliminación de este producto ayudará a conservar los valiosos recursos naturales y evitar así cualquier efecto negativo en la salud humana y el medio ambiente que, de otro modo, podría surgir como consecuencia de la manipulación incorrecta de residuos.

### **Información sobre desechos en países no pertenecientes a la Unión Europea**

Este símbolo sólo es válido en la Unión Europea. Para desechar el producto, tenga en cuenta los factores ambientales. Para evitar riesgos, retire la batería recargable interna y la batería de níquel-hidruro metálico del panel de control y siga las normas nacionales sobre desechos. Los demás componentes se pueden desechar del modo habitual.

# <span id="page-27-0"></span>*Productos y repuestos*

### *Sistema de infusión Alaris®*

La gama de productos correspondiente a la familia de productos del sistema de infusión Alaris® es la siguiente:

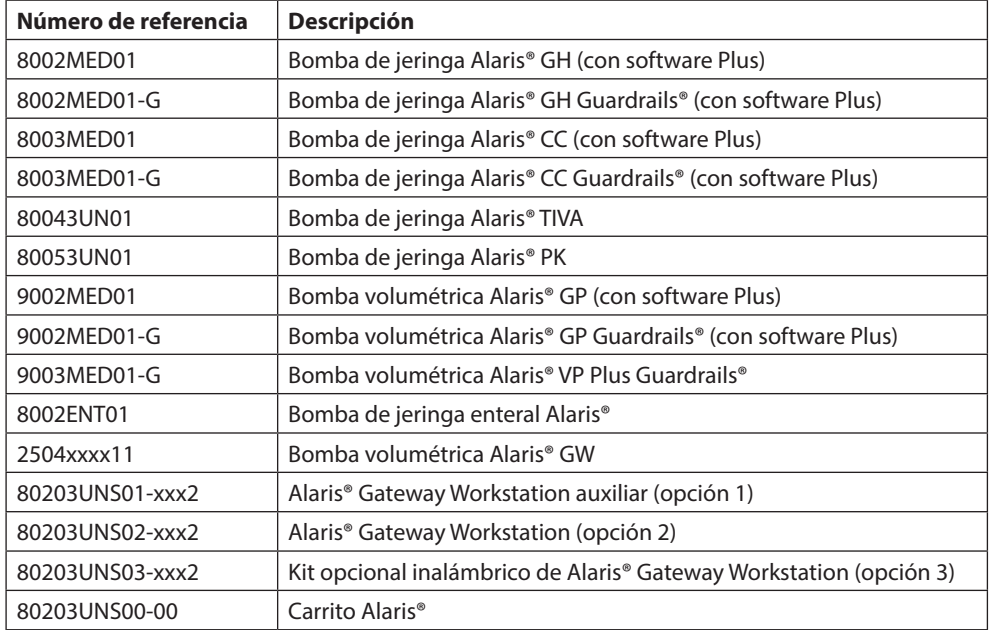

<sup>1</sup> Póngase en contacto con su representante local de atención al cliente para obtener el número de referencia de cada idioma.

<sup>2</sup> Póngase en contacto con su representante local de atención al cliente para obtener los números de referencia e información sobre la disponibilidad de las configuraciones.

### *Repuestos*

En el *Manual de mantenimiento técnico* se incluye una lista completa de piezas de repuesto para esta bomba.

Ahora, el *Manual de mantenimiento técnico (1000SM00015)* se encuentra disponible en formato electrónico en la página web: www.carefusion.co.uk/alaris-technical/

Para acceder a nuestros manuales es necesario disponer de un nombre de usuario y una contraseña. Póngase en contacto con el representante local de atención al cliente para obtener los datos detallados para la conexión.

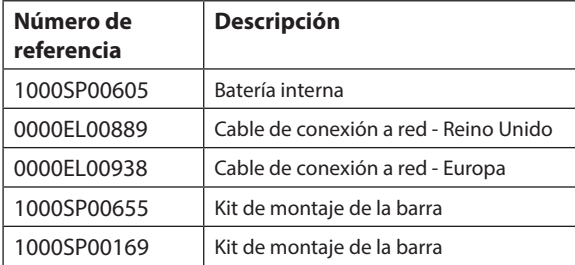

### <span id="page-28-0"></span>*Servicios técnicos*

Para el mantenimiento de la unidad, póngase en contacto con la oficina o distribuidor local asociado.

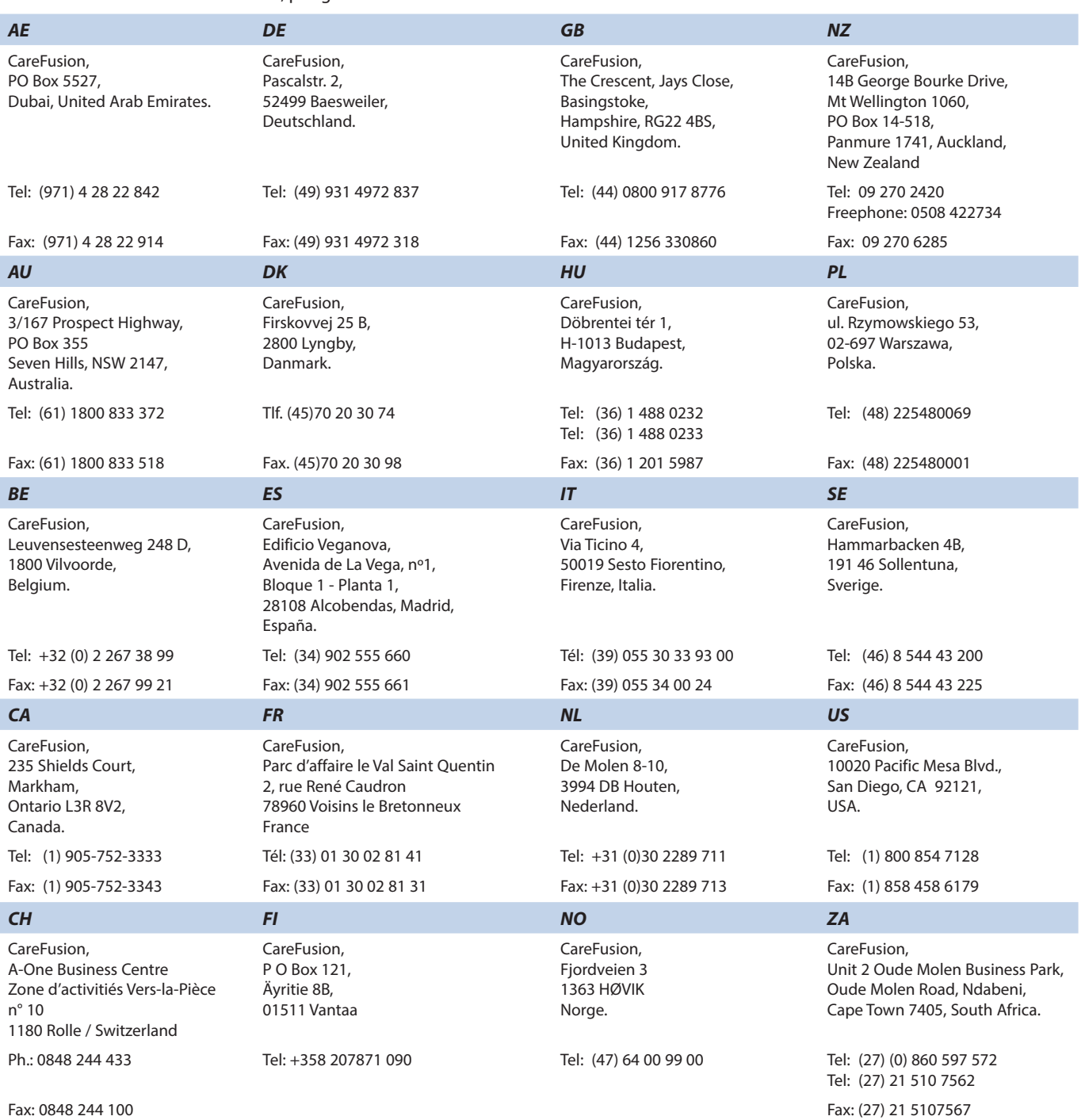

### *CN*

CareFusion, 上海代表机构,中国上海市张杨 路 500 号, 上海时代广场办事处大楼, A 座,24 层, 邮编:200122。 电话:(86) 21 58368018 传真: (86) 21 58368017 Rev. H

Alaris y Guardrails son marcas comerciales registradas de CareFusion Corporation o una de sus filiales. Reservados todos los derechos. Las demás marcas comerciales pertenecen a sus respectivos propietarios.

© 2005-2014 CareFusion Corporation o una de sus filiales. Reservados todos los derechos.

Este documento contiene información de marca registrada de CareFusion Corporation o una de<br>sus filiales, y el hecho de recibirla o disponer de<br>ella no conlleva ningún derecho a reproducir<br>su contenido, ni a fabricar o vender ninguno de<br>los productos descritos. Queda prohibida su reproducción, revelación o uso distinto del previsto sin la autorización específica por escrito de CareFusion Corporation o una de sus filiales.

t<sup>t</sup>

CareFusion Switzerland 317 Sarl, A-One Business Centre, Z.A Vers –La-Pièce n° 10, CH-1180, Rolle

**CE REP** Jays Close, Basingstoke, Hampshire, RG22 4BS, UK CareFusion UK 305 Ltd., The Crescent,

1000DF00428 Edición 4

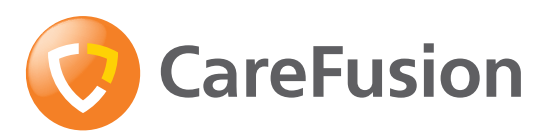

**carefusion.com**